## SASAKICUP第20回全日本新体操ユースチャンピオンシップ 第13回男子新体操団体選手権大会

使用音楽申請書の提出について ※Dropbox を利用しての保存方法

Dropbox内に音楽申請書を保存して下さい。 提出期間:5月13日(金)まで

<保存先> **https://www.dropbox.com/request/XtvliYd74S5vrzBaG6oQ**

- ◆ 音楽申請書(Excelデータ)ファイル名は「所属団体名」のみ記載して ください 例:日本体操協会
- 出場選手、チーム分まとめて1ファイルにして下さい。
- ◆ 同系列の所属であっても必ず1所属1ファイルにして下さい。

## 音楽申請書アップロード方法

①Dropboxファイル保存先を開く

②ファイル保存先を開く

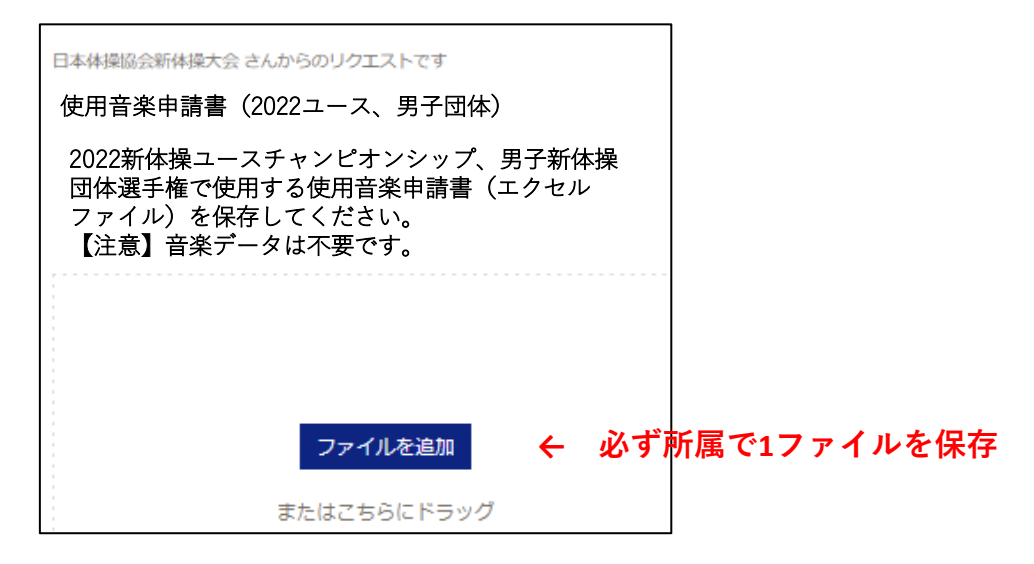

③音楽申請書を選択し、Dropboxに保存する。

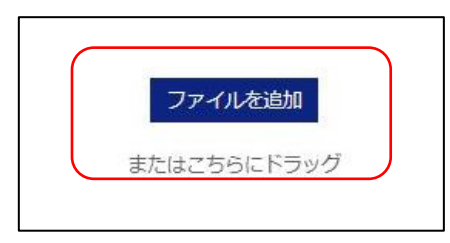

④保存されたことを確認し、所属団体名とメールアドレスを入れて アップロードボタンを押す

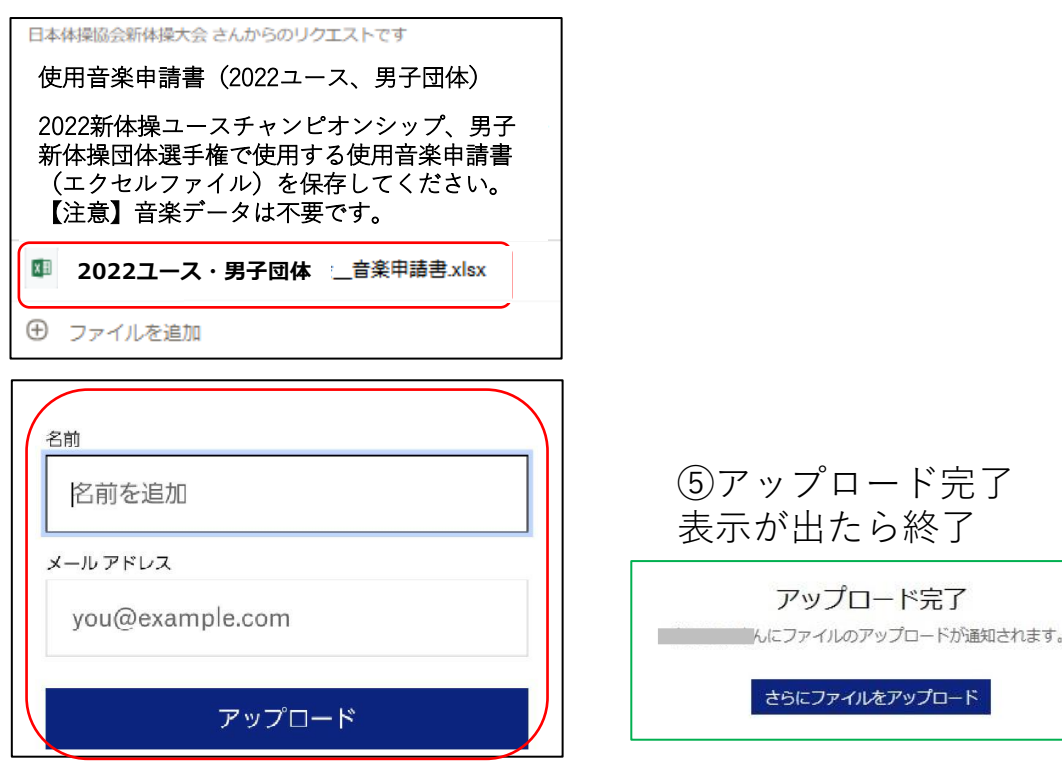